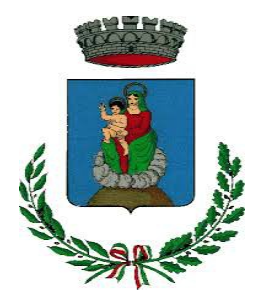

# **CONCORSO PUBBLICO PER ESAMI PER LA COPERTURA DI N. 2 POSTI A TEMPO PIENO E INDETERMINATO – AREA DEGLI ISTRUTTORI (EX. CAT. C) - ISTRUTTORE AMMINISTRATIVO**

Si comunica che **la prova preselettiva** si svolgerà:

## **Mercoledì 14 febbraio 2024, presso Hotel Galilei, Via Darsena, 1, 56121 Pisa PI**

## **La convocazione dei candidati è fissata alle ore 9.30**

Si comunica che la **prova scritta** si svolgerà **a seguito della preselettiva**, Saranno ammessi alla prova scritta i primi 50 candidati classificati con il miglior punteggio ottenuto nella prova preselettiva entro la soglia minima di 21/30, compresi gli eventuali *ex-aequo* . La lettera di partecipazione per la prova scritta verrà stampata in sede di concorso.

I candidati che non si presenteranno a sostenere le prove nel giorno, ora e sede prestabiliti saranno considerati rinunciatari al concorso, quali che siano le cause dell'assenza anche indipendenti dalla loro volontà.

## **1. DOCUMENTAZIONE NECESSARIA PER L'ACCESSO ALLE PROVE**

Il candidato dovrà presentarsi, ai fini della registrazione con:

a) una copia stampata della lettera di partecipazione alla prova concorsuale, trasmessa dall'indirizzo *noreply@concorsismart.it,* all'indirizzo di posta elettronica ordinaria indicato dal candidato in sede di presentazione della domanda. **La lettera di partecipazione sarà inviata ai candidati non prima di sette giorni dalla data della prova preselettiva;**

b) un documento di riconoscimento in corso di validità.

## **2. LETTERA DI PARTECIPAZIONE**

**Il candidato dovrà stampare e portare con sé, ai fini della registrazione alla prova concorsuale, la lettera di partecipazione allegata alla mail. La lettera di partecipazione alla prova scritta, riservata ai candidati che avranno superato la prova preselettiva, sarà inviata a mezzo mail e consegnata a mano nella sede concorsuale.**

Nella lettera sono riportati, per ciascun candidato:

- i relativi dati anagrafici;
- la sede di svolgimento e l'orario della prova.

Qualora i candidati non avessero ricevuto tale lettera potranno stamparla direttamente in sede concorsuale prima del *check-in*.

### **3. FASE DI REGISTRAZIONE**

Ad ogni candidato verrà apposto, in fase di ingresso nell'area concorsuale, un braccialetto con un QRCODE che dovrà essere mostrato agli operatori del check-in.

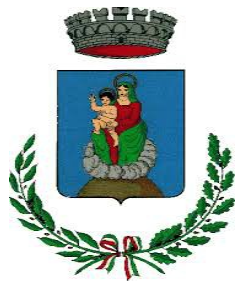

Se il candidato dispone di tutti i documenti sopracitati (punto 1) verrà guidato presso un desk di *check-in* dove, l'operatore, dopo aver verificato i documenti, provvederà a consegnargli un tablet per lo svolgimento della prova. Il tablet verrà univocamente associato al candidato scansionando la lettera di partecipazione e il braccialetto indossato.

Una volta eseguita correttamente l'associazione, il tablet sarà consegnato al candidato, che sarà guidato dal personale di sala a prendere posto.

Chiunque non dovesse disporre della lettera di partecipazione, potrà recarsi, prima di effettuare il check- in, all'apposito desk di precheck-in.

Tutte le indicazioni relative allo svolgimento delle prove e all'utilizzo del tablet verranno fornite in sede d'esame.

### **4. UTILIZZO SERVIZI IGIENICI**

I candidati sono invitati ad utilizzare i servizi igienici prima del *check in* all'aula di concorso poiché fino al *check out* non ne sarà consentito l'uso, salvo casi urgenti e contingenti. Disposizione a velere per entrambe le prove.

#### **5. INTRODUZIONE EFFETTI PERSONALI**

I candidati sono invitati a presentarsi con gli indispensabili effetti personali eventualmente **contenuti in borsa/zainetto di piccole dimensioni**.

Ad ogni candidato/a verrà consegnata una Bag Shield dotata di blocco antitaccheggio all'interno della quale dovranno essere inseriti tutti i dispositivi elettronici come smartphone, smartwatch, auricolari, ecc. Il/La candidato/a porterà con sé la Bag Shield, durante tutto il periodo di svolgimento delle singole prove; essa verrà riaperta, nella stessa postazione dedicata, solo dopo aver effettuato il *check-out* e aver riconsegnato il tablet al personale predisposto.

### **6. DEFLUSSO/CHECK-OUT**

Al termine di ciascuna prova concorsuale i candidati effettueranno il check-out seguendo le indicazioni del personale di sala, recandosi presso i desk utilizzati in fase di registrazione e riconsegnando il tablet all'operatore, il quale darà conferma al candidato dell'avvenuto invio della prova concorsuale.

#### **7. CAUSE DI ESCLUSIONE**

Durante l'espletamento della prova **è fatto divieto assoluto**, pena esclusione dalla prova stessa, di:

- utilizzare telefoni cellulari, agende elettroniche, tablet personali, auricolari e qualunque altro supporto di riproduzione multimediale, macchine fotografiche e/o telecamere e qualsiasi strumento idoneo alla memorizzazione di informazioni o alla trasmissione di dati;
- consultare qualsiasi manoscritto, libro o altra pubblicazione;
- comunicare verbalmente o per iscritto con gli altri candidati.

#### **8. ESITO DELLE PROVE**

L'esito della prova preselettiva sarà reso disponibile dopo la conclusione della stessa nei tempi tecnici necessari per redigere l'elenco degli ammessi alla prova scritta e sarà affisso alla porta dell'aula concorsuale. Si ricorda che, come indicato in premessa, la lettera di partecipazione per la prova scritta verrà stampata in sede di concorso.

L'esito della prova scritta sarà comunicato ai candidati mediante pubblicazione sul sito internet dell'Ente, nella sezione dedicata al concorso di riferimento.

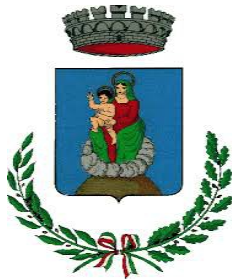

Sulla piattaforma *selezioni.concorsismart.it,* accedendo alla propria area riservata, sarà possibile prendere visione delle prove sostenute dopo la chiusura della procedura concorsuale.

L'username, per accedere alla piattaforma *selezioni.concorsismart.it*, è sempre il CODICE FISCALE. Al primo accesso è necessario richiedere la nuova password, cliccando su "**Hai dimenticato la password**". Il sistema consentirà di scegliere una modalità di reset della password. Per il recupero è preferibile utilizzare la modalità "indirizzo mail" o "numero di telefono" inseriti in fase di presentazione della domanda al concorso.

Per informazioni o eventuali difficoltà sarà possibile comunicare attraverso la chat presente in piattaforma.

### **9. ATTESTATO DI PARTECIPAZIONE**

L'attestato di partecipazione sarà inviato tramite mail a tutti i candidati presenti alla prova concorsuale. Sarà altresì possibile scaricare l'attestato direttamente sulla piattaforma all'interno della propria pagina personale.